## 多维分析-过滤

过滤是指根据用户显示数据的需要将当前数据列进行条件筛选的一类分析方法。 只有列区最内存维度才会有过滤功能。

## 操作入口:

● 在列上最内成员上点击更多菜单▼, 在弹出的选项中, 选择 过滤 功能。

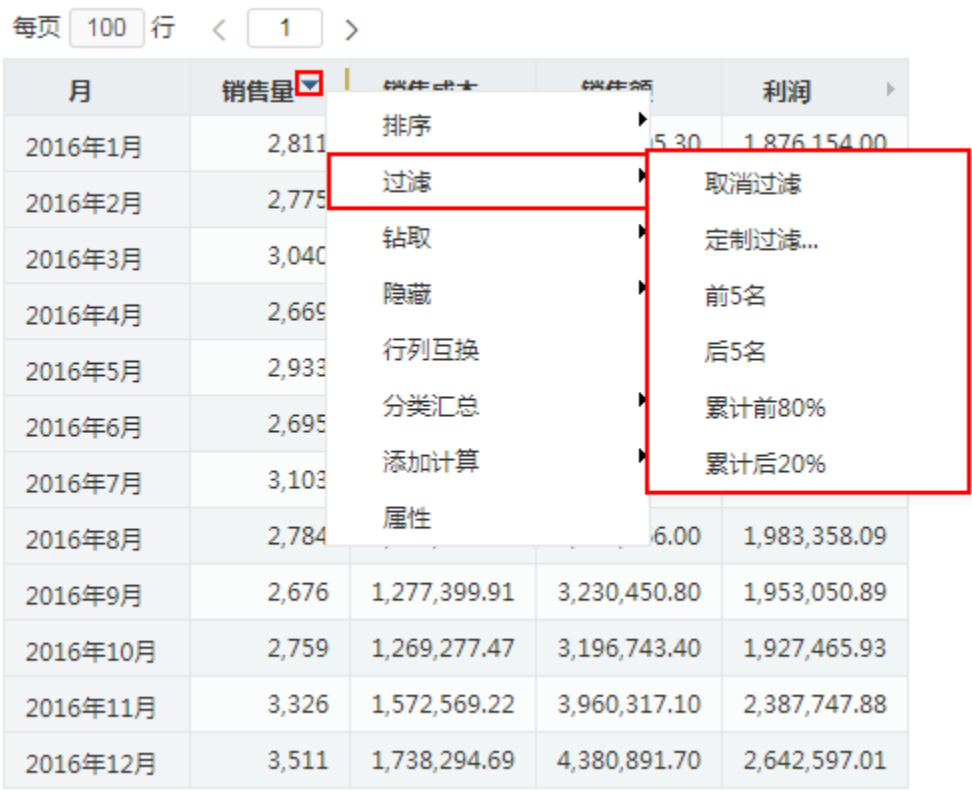

总入口: 在当前多维分析表格区选中的数据列的列按钮中单击 **过滤** 按钮,弹出过滤下拉菜单。

- 定制过滤: 在过滤下拉菜单中选择 **定制过滤**,弹出"自定义过滤"对话框,选择 [值过滤](https://wiki.smartbi.com.cn/pages/viewpage.action?pageId=44499477) 后,自定义过滤条件。TopN过滤和BottomN 过滤请参见 [TopN分析](https://wiki.smartbi.com.cn/pages/viewpage.action?pageId=44499478) 和 [累计百分比分析](https://wiki.smartbi.com.cn/pages/viewpage.action?pageId=44499479) 章节。
	- 取消过滤: 在过滤下拉菜单中选择 取消过滤。
	- 前/后5名:对考察指标支持前5名和后5名的情况快捷查询分析。
	- 累计前80%/后20%: 对考察指标支持累计百分比分析"累计前80%"和"累计后20%"的快捷查询分析。

## 说明:

- 过滤设置会随着多维分析的保存而被保存。
- 各数据列之间的过滤关系为"and"关系。